# **Alienware 17**

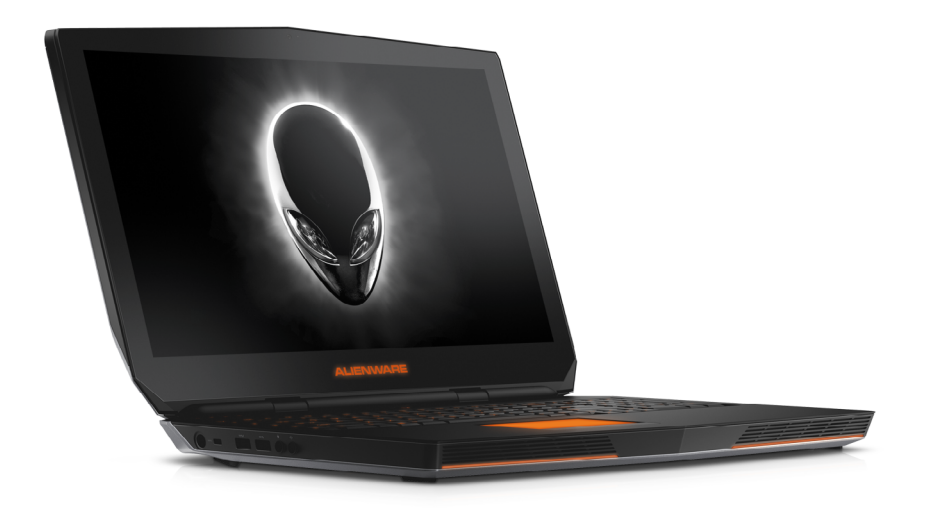

**[Viste](#page-1-0)**

**[Specifiche](#page-6-0)**

**N.B.:** le immagini in questo documento potrebbero differire dal proprio computer in base alla configurazione ordinata.

**Copyright © 2016 Dell Inc. Tutti i diritti riservati.** Questo prodotto è protetto dalle leggi degli Stati Uniti sul copyright internazionale e sulla proprietà intellettuale. Dell e il logo Dell sono marchi di Dell Inc. negli Stati Uniti e/o in altre giurisdizioni. Tutti gli altri marchi e nomi citati in questo documento possono essere marchi delle rispettive aziende.

2016 ‑ 09 Rev. A01 Modello di conformità: P43F | Tipo: P43F001 Modello computer: Alienware 17 R2

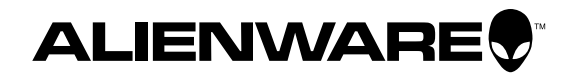

<span id="page-1-0"></span>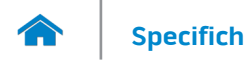

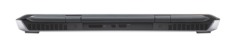

### <span id="page-1-1"></span>**Posteriore**

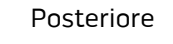

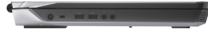

[Lato sinistro](#page-2-0)

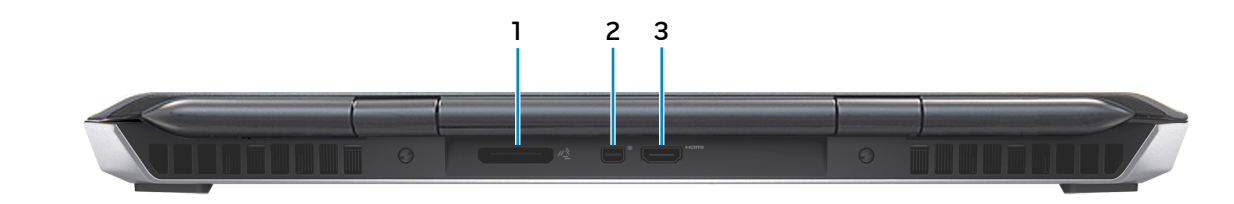

#### [Lato destro](#page-3-0)

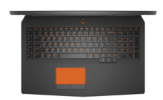

[Base](#page-4-0)

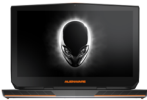

[Schermo](#page-5-0)

- **1 Porta scheda grafica esterna** Collegare un amplificatore grafico Alienware.
- **2 Mini DisplayPort**

Consente di collegare un monitor esterno o un proiettore.

#### **3 Porta HDMI**

Consente di collegare una TV o un altro dispositivo abilitato HDMI. Fornisce un'uscita video e audio.

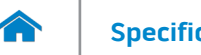

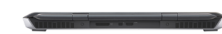

## <span id="page-2-0"></span>**Lato sinistro**

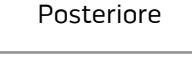

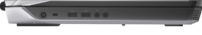

[Lato sinistro](#page-2-0)

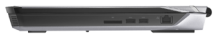

#### [Lato destro](#page-3-0)

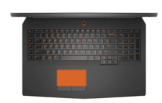

[Base](#page-4-0)

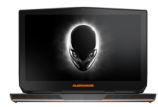

[Schermo](#page-5-0)

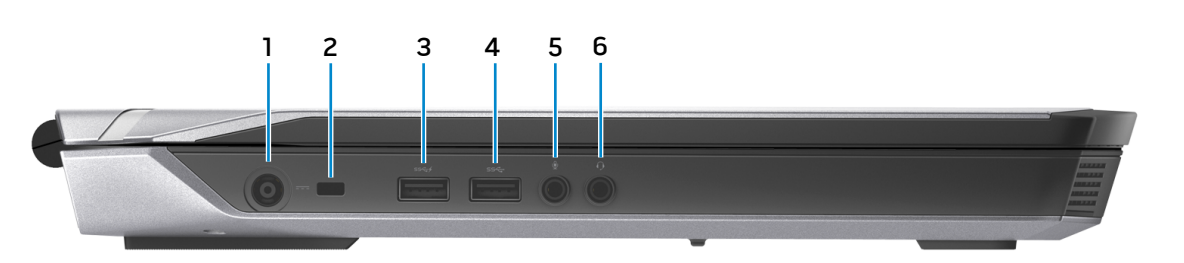

#### **1 Porta dell'adattatore di alimentazione**

Consente di collegare un adattatore di alimentazione per fornire alimentazione al computer e caricare la batteria.

#### **2 Slot cavo di protezione**

Consente di collegare un cavo di protezione per prevenire movimenti non autorizzati del computer.

#### **3 Porta USB 3.0 con PowerShare**

Collegare le periferiche, quali dispositivi di archiviazione, stampanti e così via. Offre una velocità di trasferimento dati fino a 5 Gbps.

PowerShare permette di ricaricare le periferiche USB anche quando il computer è spento.

- **N.B.:** se la carica della batteria è inferiore al 10%, Ø è necessario collegare l'adattatore di alimentazione per ricaricare i dispositivi collegati alla porta PowerShare.
- **N.B.:** se un dispositivo USB è collegato alla porta PowerShare prima che il computer è spento o in stato di ibernazione, è necessario scollegarlo e ricollegarlo per abilitare la ricarica.

#### **4 Porta USB 3.0**

Collegare le periferiche, quali dispositivi di archiviazione, stampanti e così via. Fornisce una velocità di trasferimento dati fino a 5 Gbps.

#### **5 Porta microfono/cuffie**

Collegare un microfono esterno per fornire audio in ingresso o una cuffia per fornire audio in uscita.

#### **6 Porta auricolare**

Collegare una cuffia, un microfono o una cuffia e microfono combinati (auricolare).

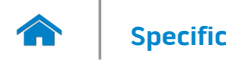

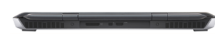

## <span id="page-3-0"></span>**Lato destro**

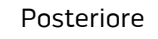

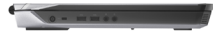

[Lato sinistro](#page-2-0)

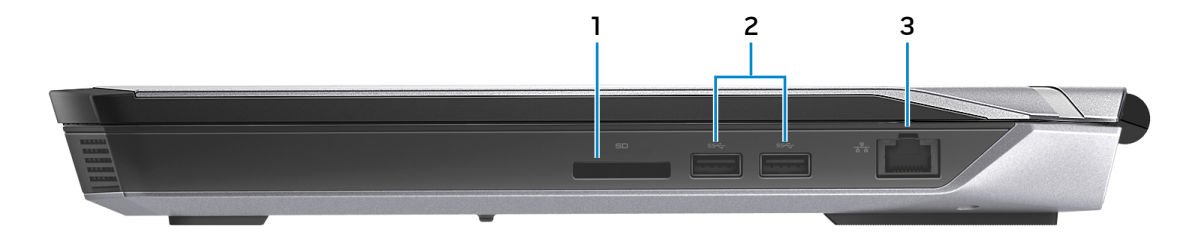

#### [Lato destro](#page-3-0)

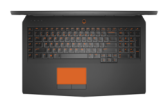

[Base](#page-4-0)

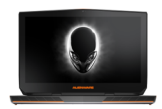

#### [Schermo](#page-5-0)

#### **1 Lettore di schede flash**

Legge da e scrive su schede flash.

#### **2 Porte USB 3.0 (2)**

Collegare le periferiche, quali dispositivi di archiviazione, stampanti e così via. Offre una velocità di trasferimento dati fino a 5 Gbps.

#### **3 Porta di rete**

Consente di collegare un cavo Ethernet (RJ45) da un router o un modem a banda larga per l'accesso alla rete o a Internet.

I due indicatori accanto al connettore indicano lo stato della connessione e l'attività di rete.

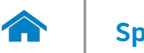

<span id="page-4-0"></span>**Base**

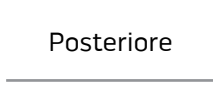

[Lato sinistro](#page-2-0)

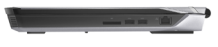

[Lato destro](#page-3-0)

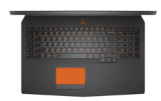

[Base](#page-4-0)

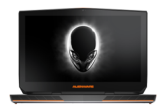

[Schermo](#page-5-0)

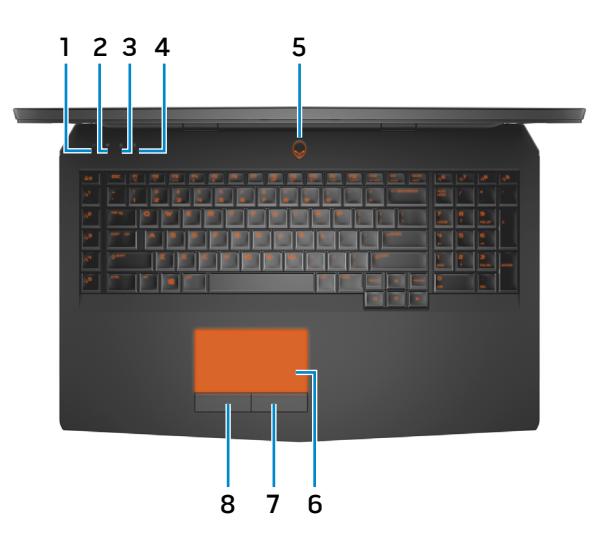

- **1 Indicatore di attività del disco rigido** Si accende quando il computer è in fase di lettura o scrittura sul disco rigido.
- **2 Indicatore di stato modalità senza fili** L'indicatore si accende quando la rete senza fili è attivata.
- **3 Indicatore di stato di BLOC MAIUSC** Si accende quando BLOC MAIUSC è attivo.
- **4 Indicatore di stato di BLOC NUM** Si accende quando BLOC NUM è attivo.

#### **5 Accensione/Indicatore di stato dell'alimentazione**

Premere per accendere il computer se è spento o in stato di sospensione.

Premere per mettere il computer in stato di sospensione se è acceso.

Tenere premuto per 4 secondi per forzare l'arresto del computer.

Indica lo stato dell'alimentazione del computer.

#### **6 Touchpad**

Muovere il dito sul touchpad per muovere il puntatore del mouse. Toccare per fare clic con il pulsante sinistro.

#### **7 Pulsante destro del mouse**

Premere per fare clic con pulsante destro.

#### **8 Pulsante sinistro del mouse**.

Premere per fare clic con il pulsante sinistro.

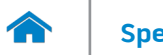

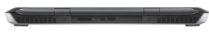

### <span id="page-5-0"></span>**Schermo**

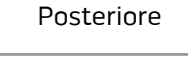

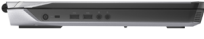

[Lato sinistro](#page-2-0)

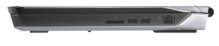

[Lato destro](#page-3-0)

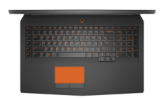

[Base](#page-4-0)

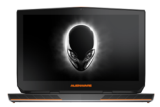

[Schermo](#page-5-0)

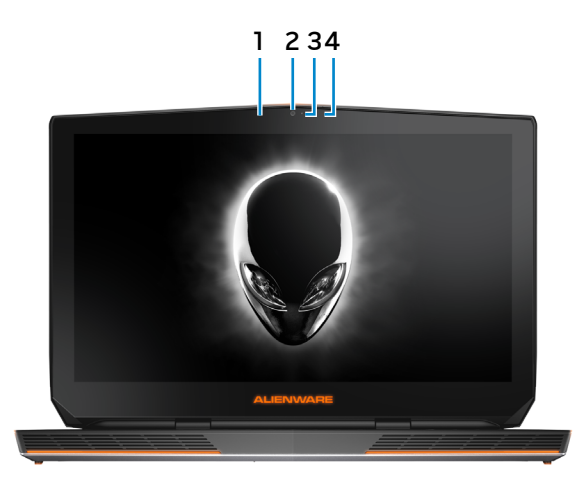

**1 Array microfono digitale sinistro**

Fornisce un ingresso audio digitale di alta qualità per registrazioni audio, chiamate voce e altro.

#### **2 Fotocamera**

Consente di effettuare videochat, di scattare foto e registrare video.

#### **3 Indicatore di stato della fotocamera**

Si accende quando la fotocamera è in uso.

#### **4 Array microfono digitale destro**

Fornisce un ingresso audio digitale di alta qualità per registrazioni audio, chiamate voce e altro.

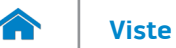

# **[Viste](#page-1-1) Specifiche**

#### <span id="page-6-0"></span>**Dimensioni e peso**

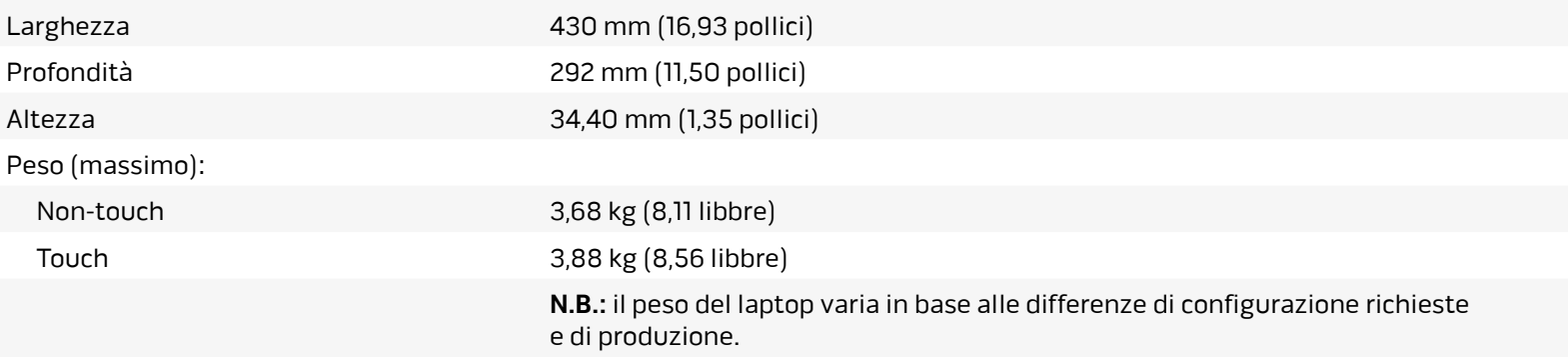

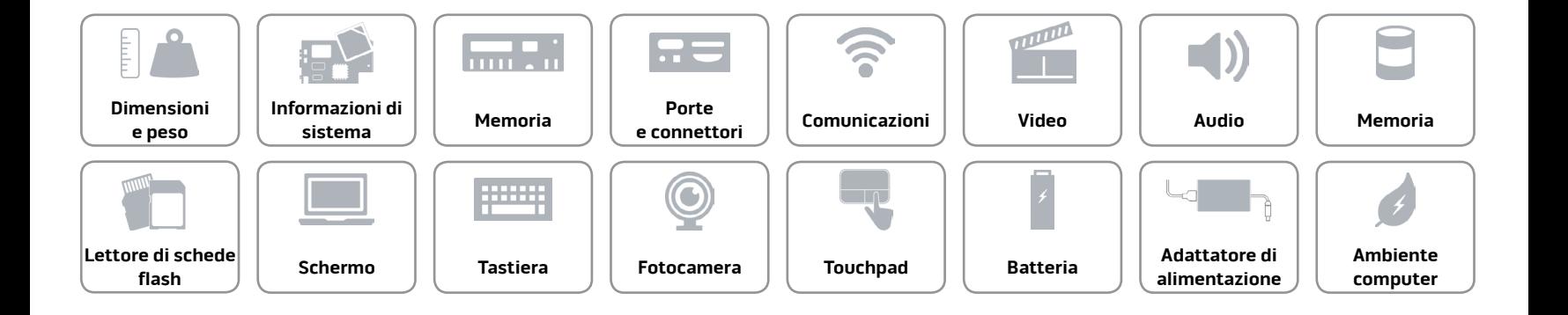

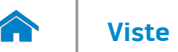

#### <span id="page-7-0"></span>**Informazioni di sistema**

Modello computer Alienware 17 R2 Processore quarta generazione Intel Core i7 Memoria cache L3 fino a 6 MB

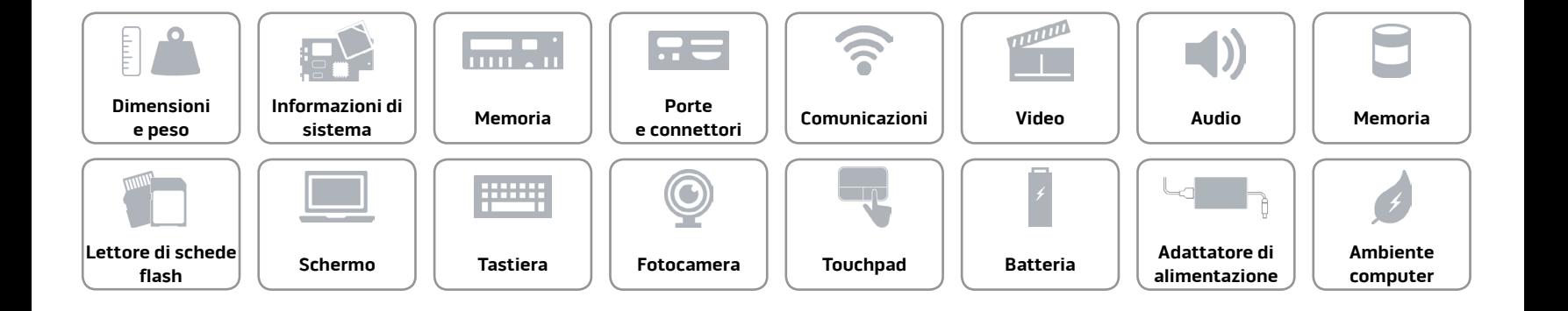

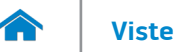

#### <span id="page-8-0"></span>**Memoria**

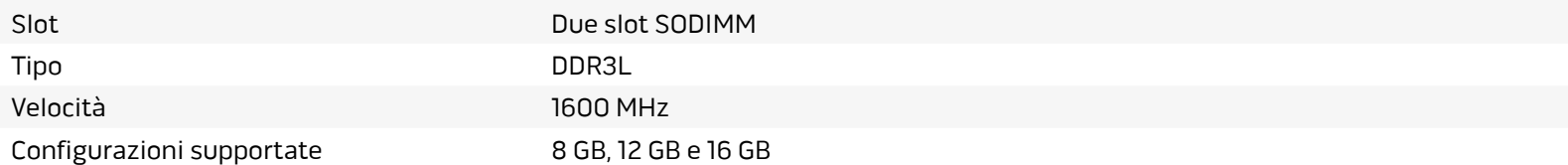

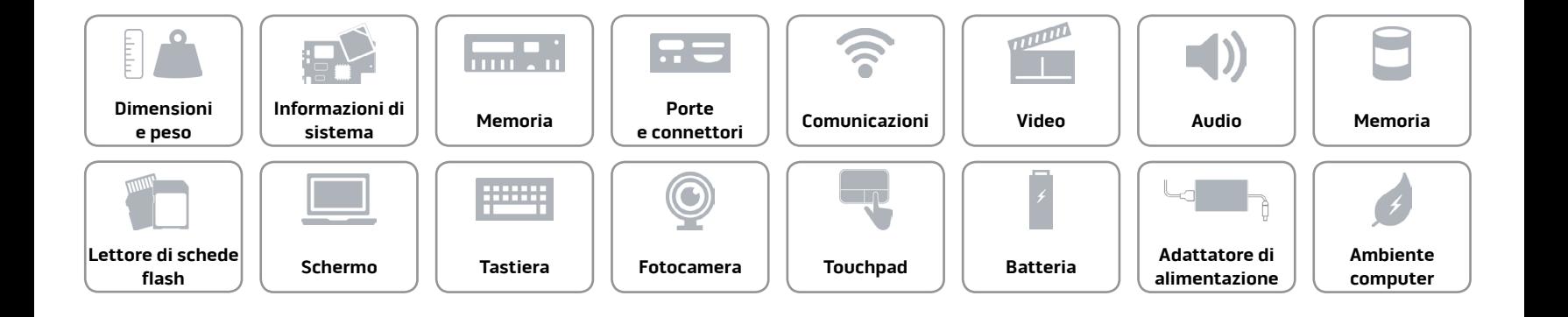

#### <span id="page-9-0"></span>**Porte e connettori**

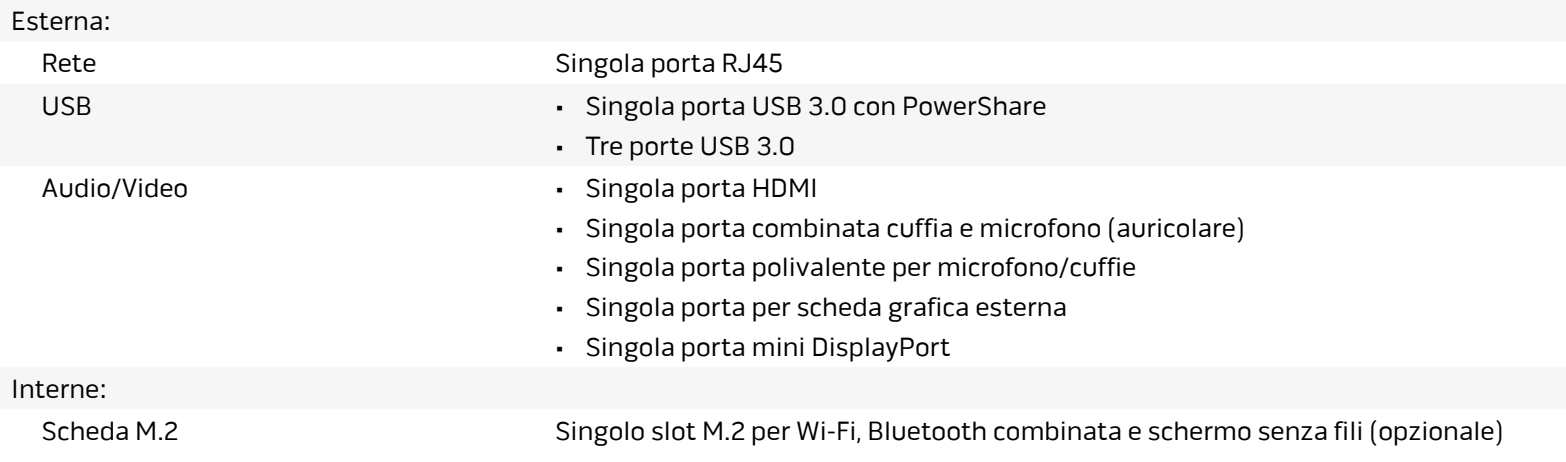

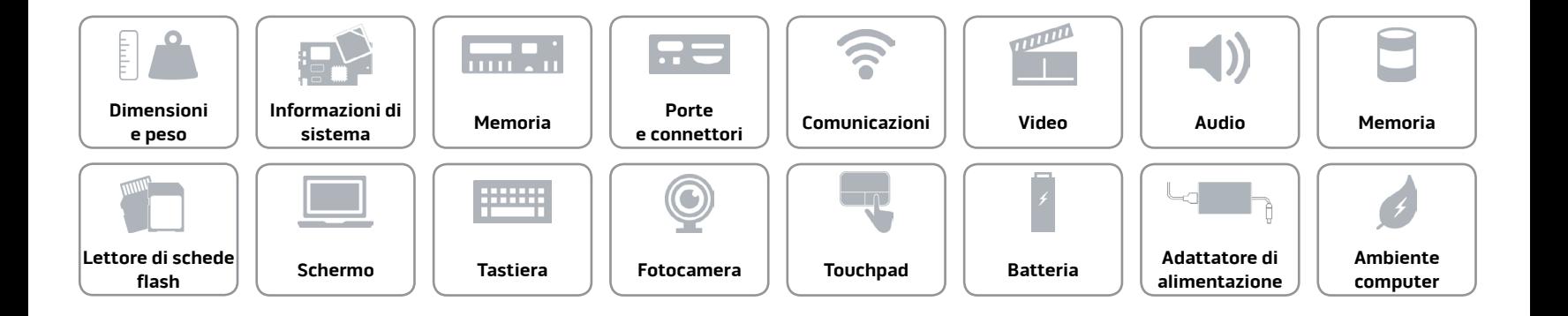

#### <span id="page-10-0"></span>**Comunicazioni**

Ethernet Controller Ethernet 10/100/1000 Mbps integrato sulla scheda di sistema

- Modalità senza fili Wi-Fi 802.11a/b/g/n/ac
	- Bluetooth 4.0
	- Display senza fili (WiDi)
	- Miracast (Windows 8.1)

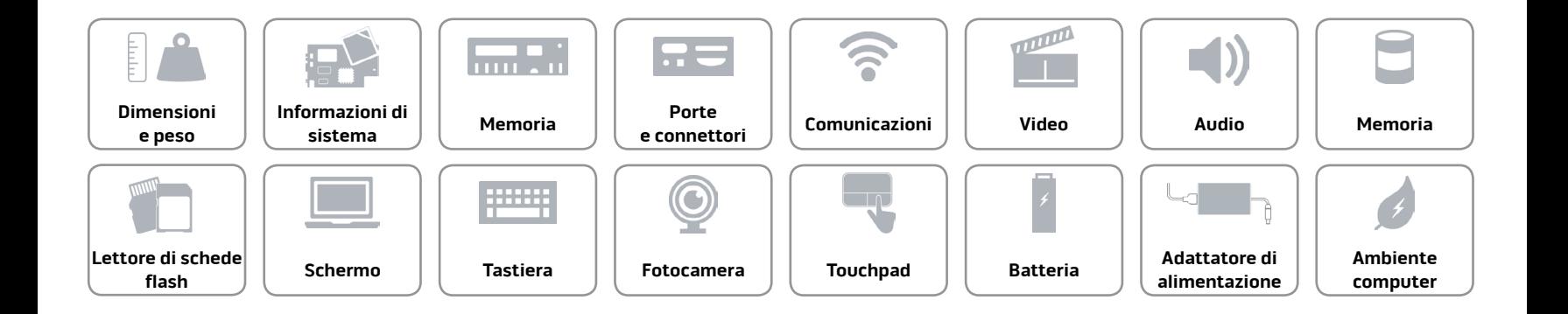

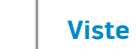

#### <span id="page-11-0"></span>**Video**

A

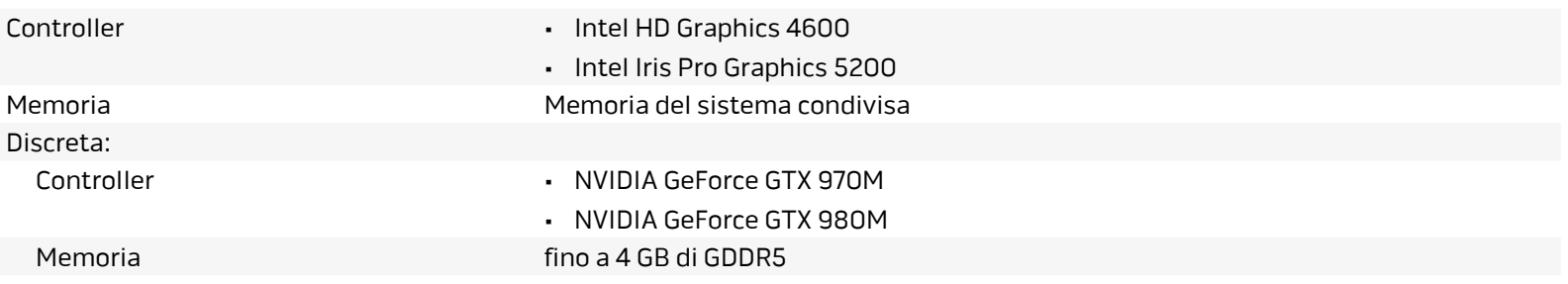

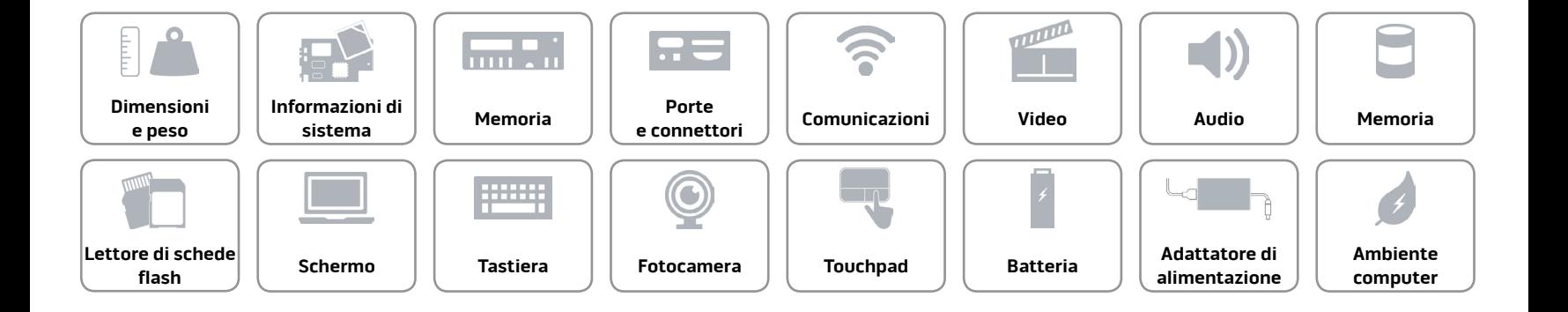

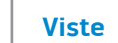

#### <span id="page-12-0"></span>**Audio**

**TAY** 

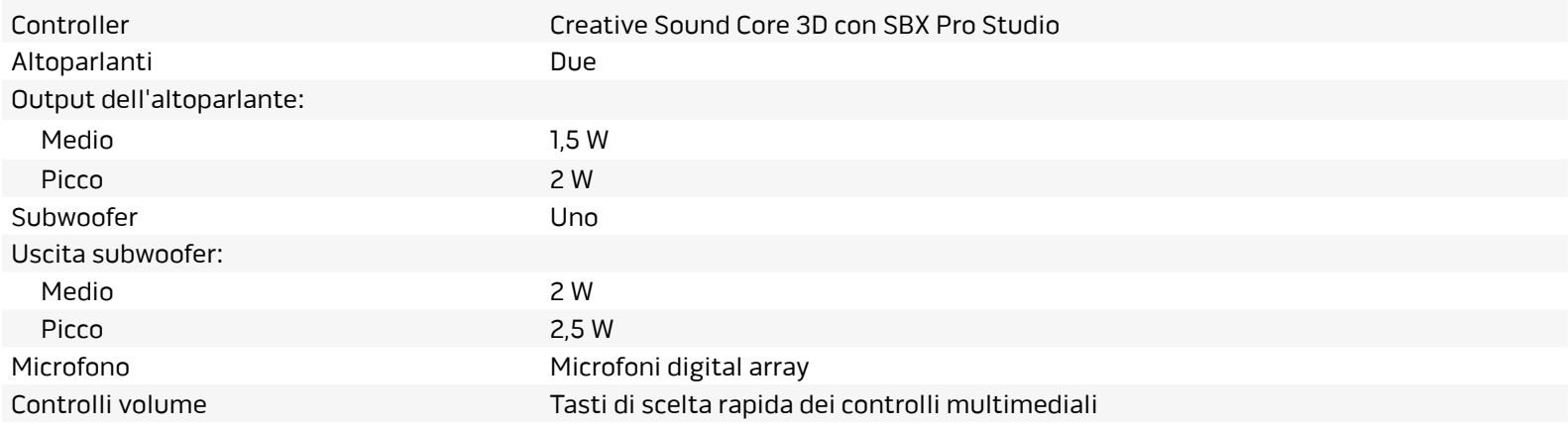

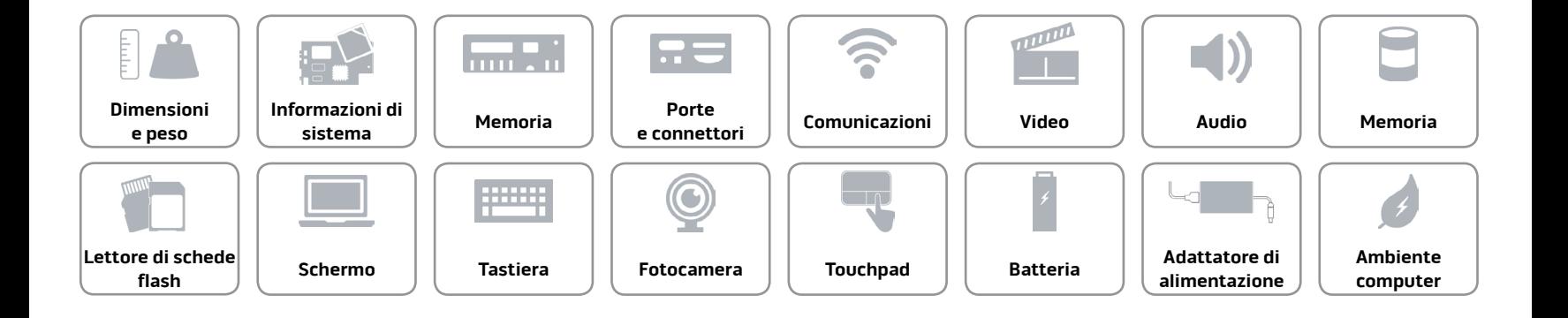

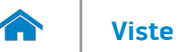

#### <span id="page-13-0"></span>**Memoria**

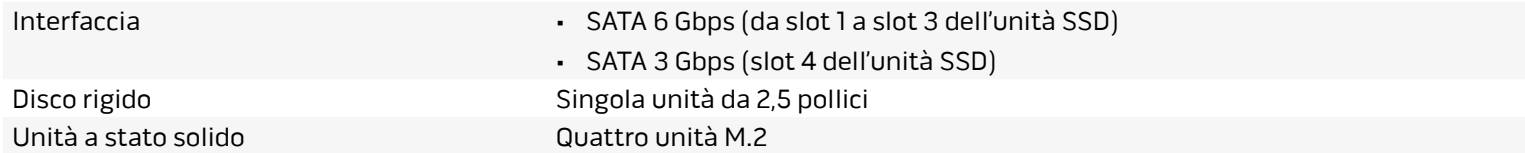

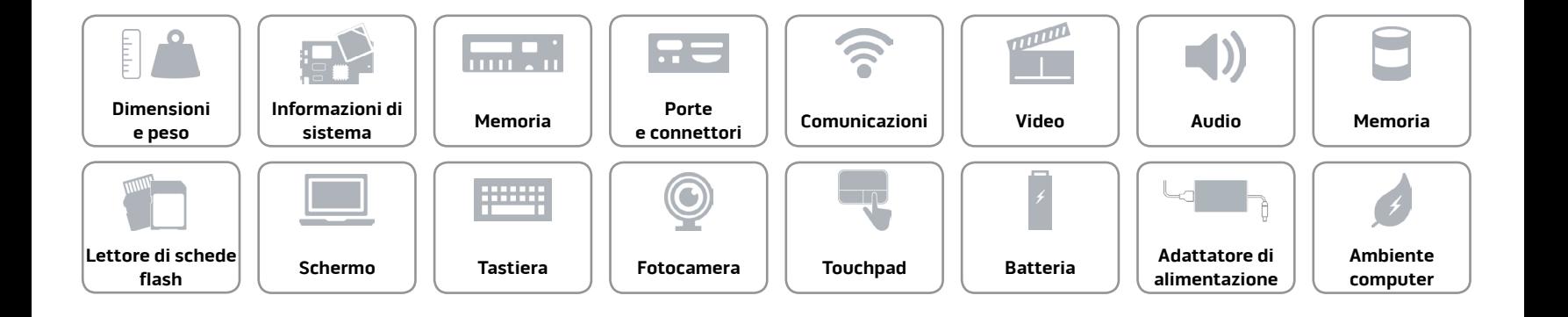

#### <span id="page-14-0"></span>**Lettore di schede flash**

Schede supportate **•** Scheda SD

Tipo Singolo slot 3-in-1

- 
- Scheda SDHC (SD High-Capacity)
- Scheda SD Extended Capacity (SDXC)

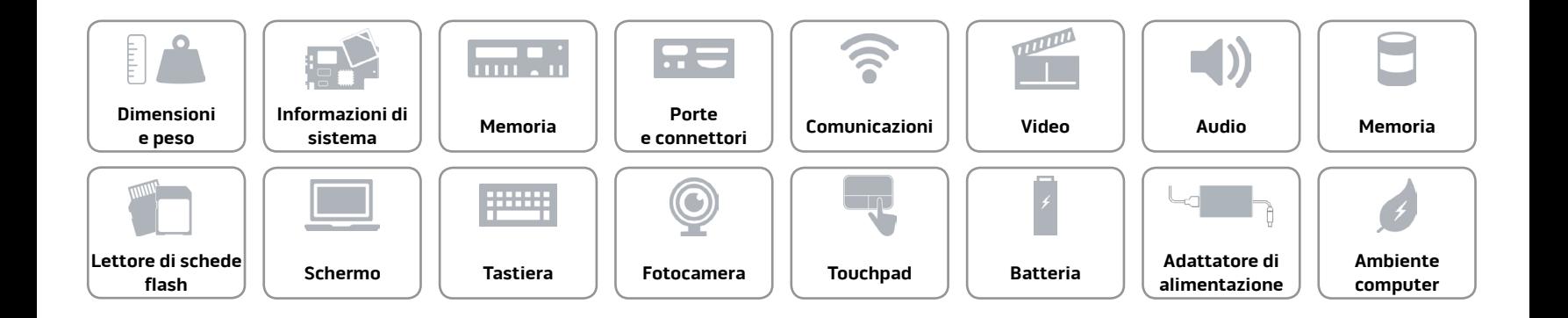

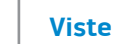

#### <span id="page-15-0"></span>**Schermo**

A

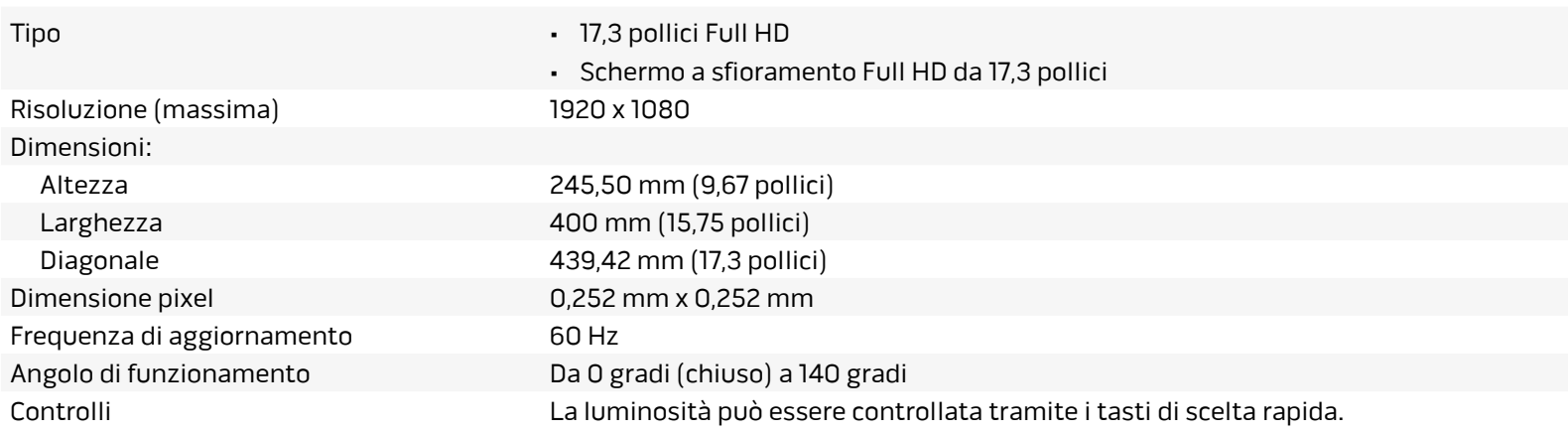

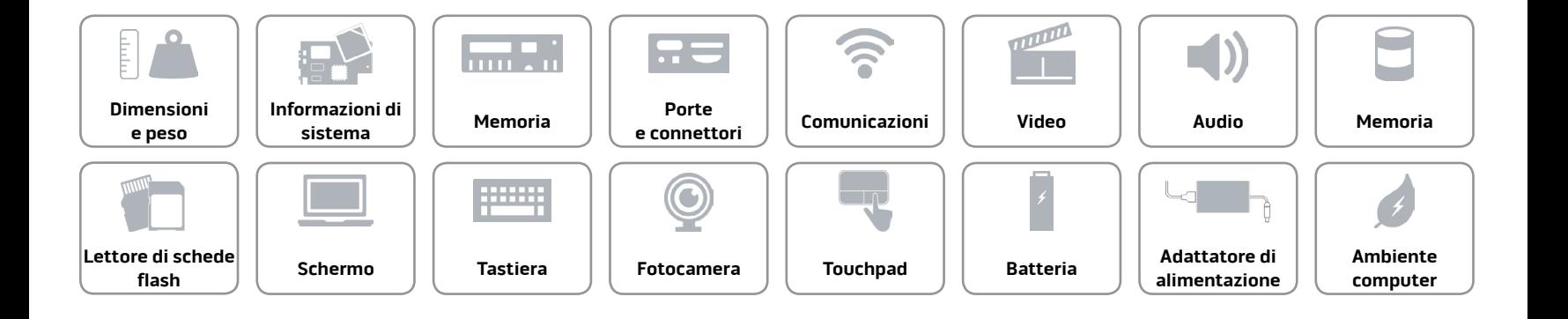

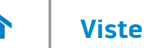

#### <span id="page-16-0"></span>**Tastiera**

Tipo Tastiera retroilluminata

Tasti di scelta rapida Alcuni tasti sulla tastiera presentano due simboli. Questi tasti possono essere utilizzati per digitare caratteri alternativi o per eseguire funzioni secondarie. Per digitare il carattere alternativo, premere Maiusc e il tasto desiderato. Per eseguire le funzioni secondarie, premere Fn e il tasto desiderato.

> **N.B.:** è possibile definire il comportamento primario dei tasti di scelta rapida modificando **Comportamento dei tasti funzione** nel programma di configurazione del BIOS.

Per maggiori informazioni, consultare "[Tasti di scelta rapida"](#page-17-0).

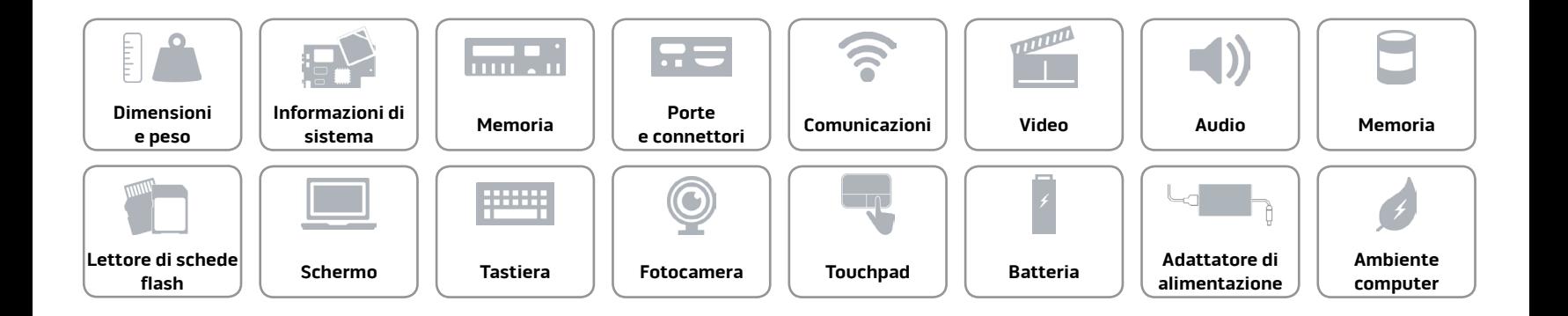

## <span id="page-17-0"></span>**Tasti di scelta rapida**

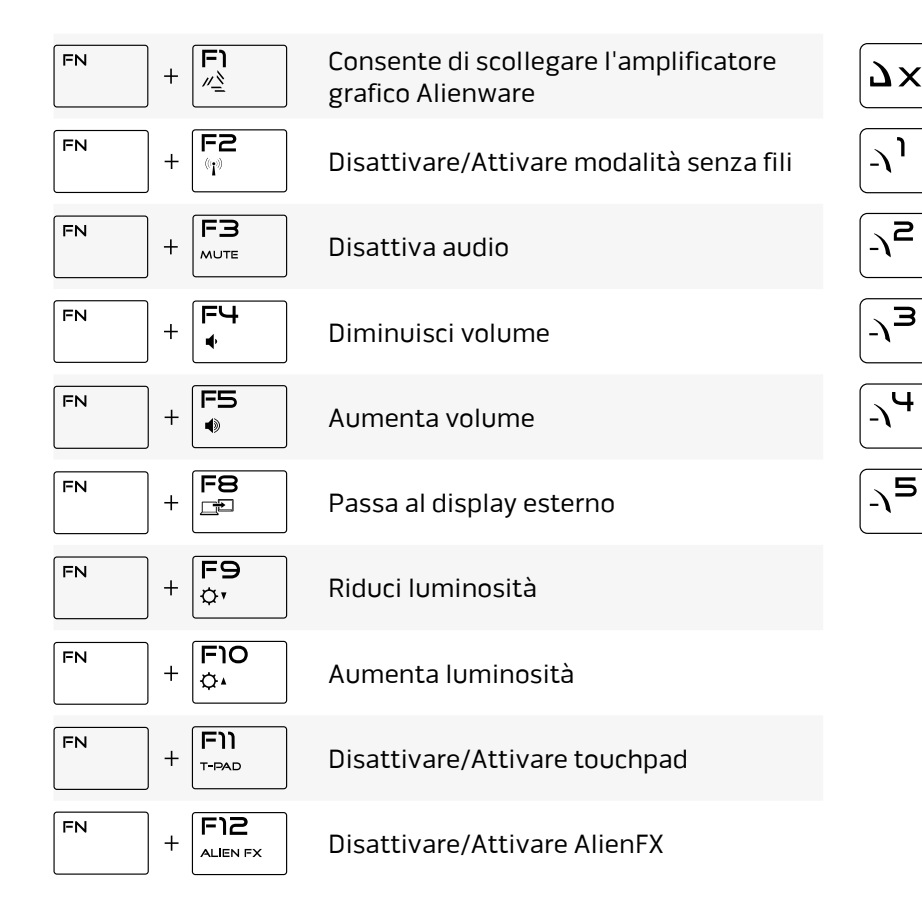

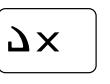

 $\overline{\epsilon}$ /-

 $\mathbf{R}$ 

### Tasti Macro

**N.B.:** È possibile configurare le modalità e assegnare più compiti per i tasti macro sulla tastiera.

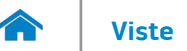

#### <span id="page-18-0"></span>**Fotocamera**

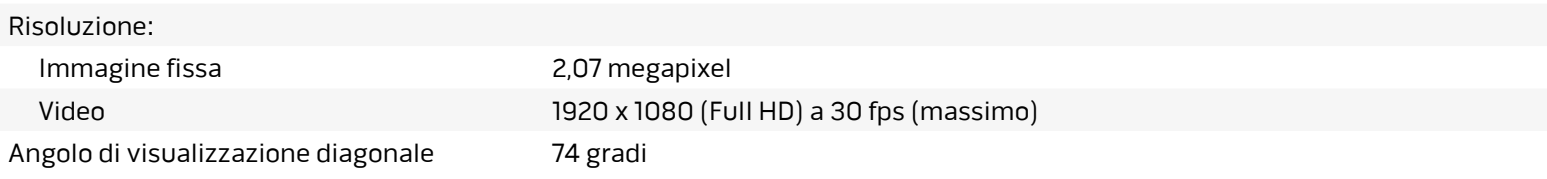

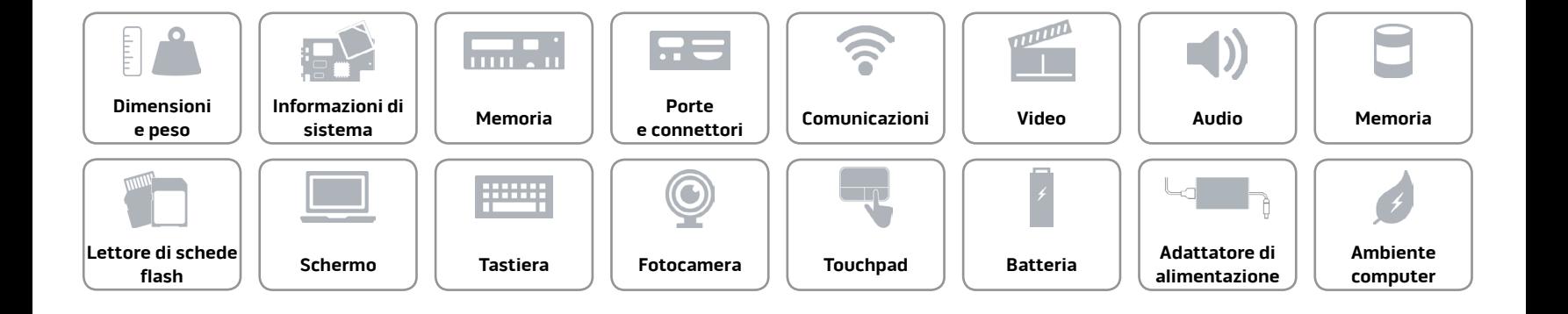

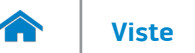

#### <span id="page-19-0"></span>**Touchpad**

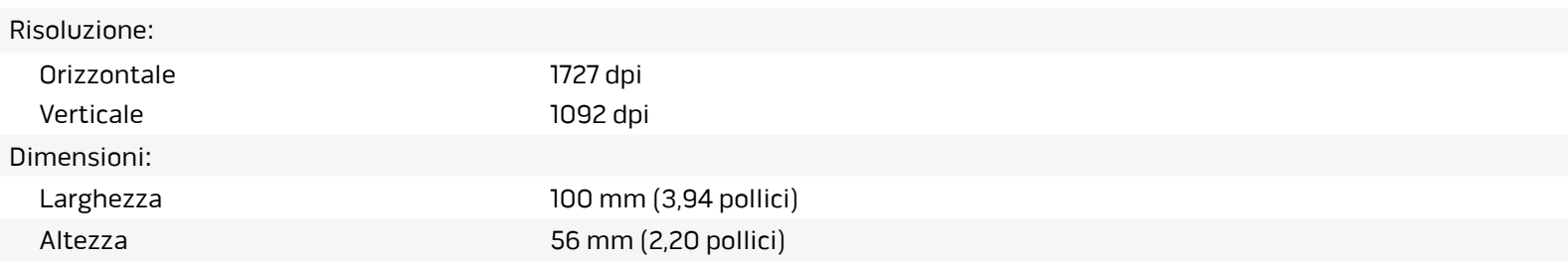

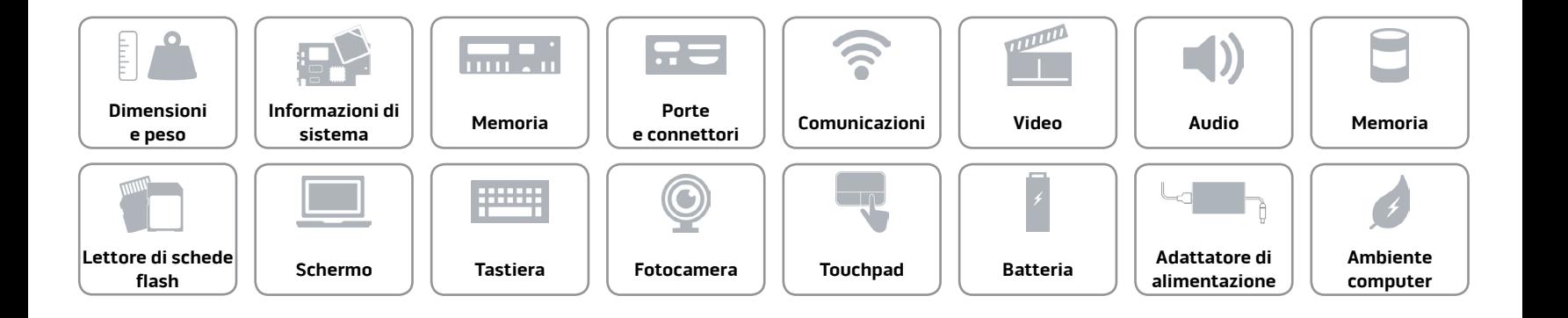

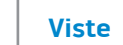

## **[Viste](#page-1-1) Specifiche**

#### <span id="page-20-0"></span>**Batteria**

A

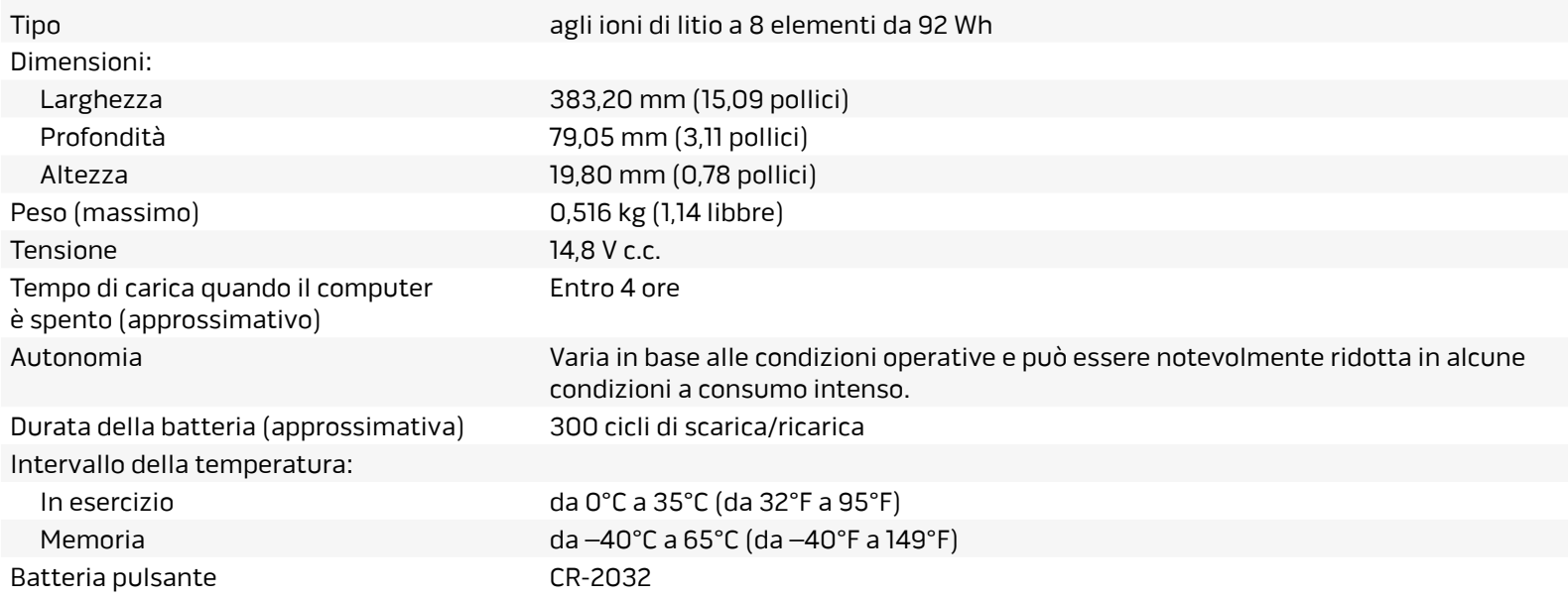

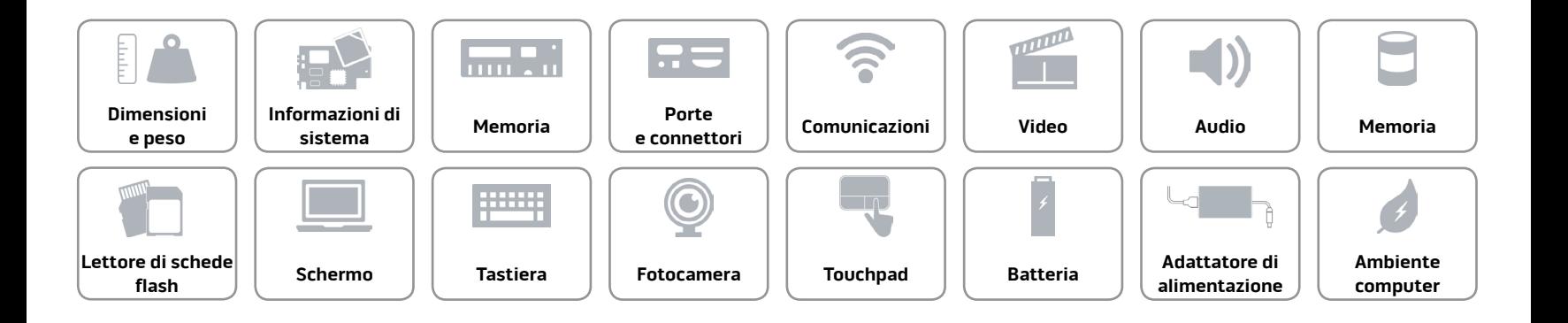

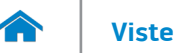

#### <span id="page-21-0"></span>**Adattatore di alimentazione**

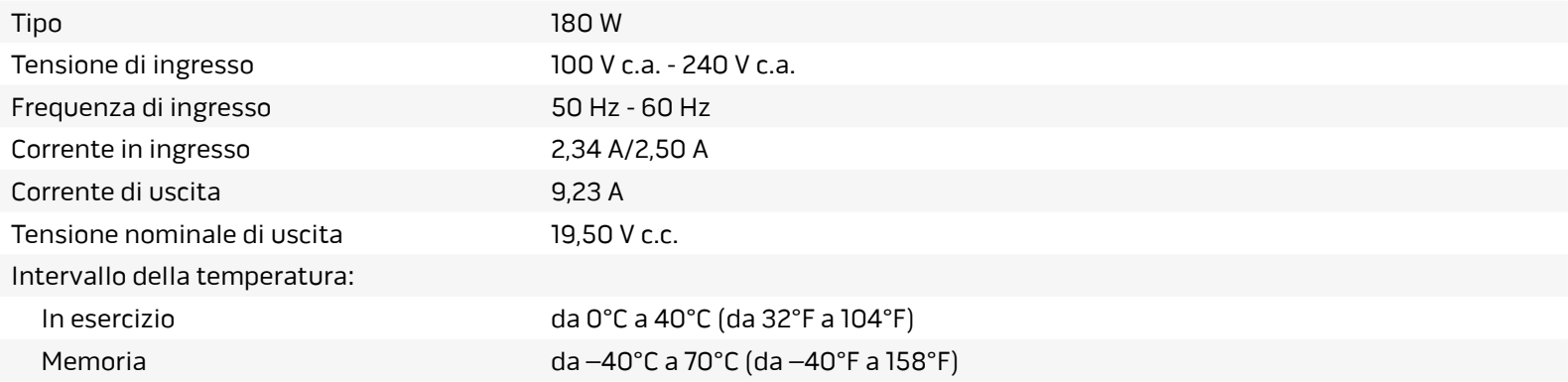

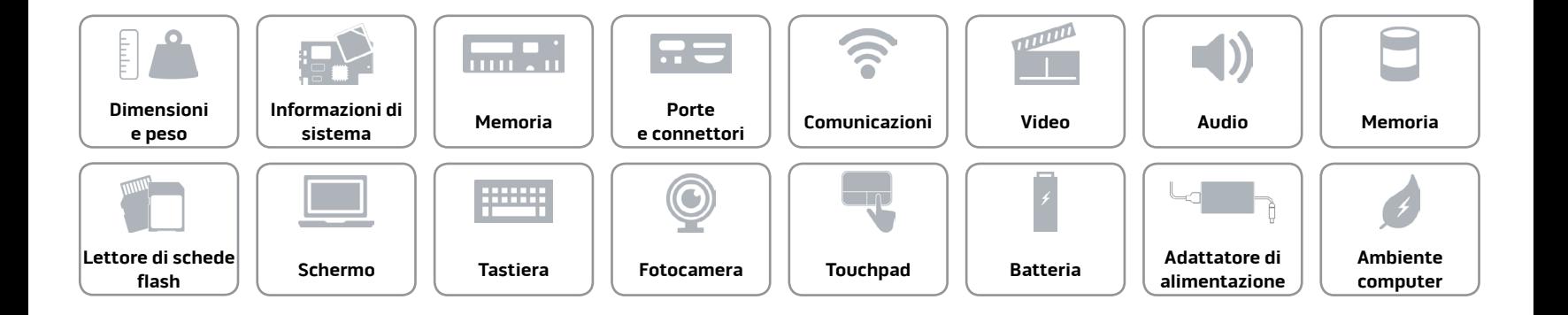

#### <span id="page-22-0"></span>**Ambiente computer**

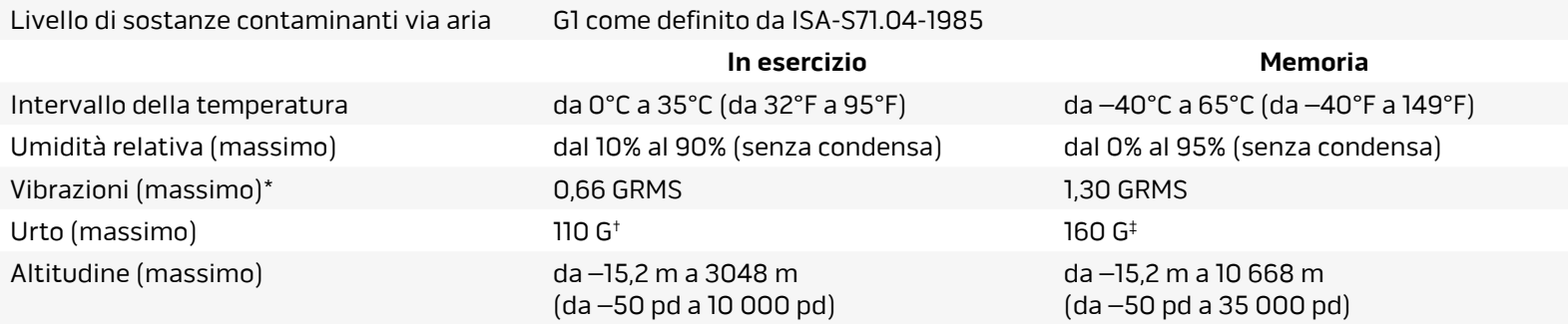

\* Misurata utilizzando uno spettro a vibrazione casuale che simula l'ambiente dell'utente.

† Misurata utilizzando un impulso semisinusoidale a 2 ms quando il disco rigido è in uso.

‡ Misurata utilizzando un impulso semisinusoidale di 2 ms quando la testina del disco rigido è in posizione di parcheggio.

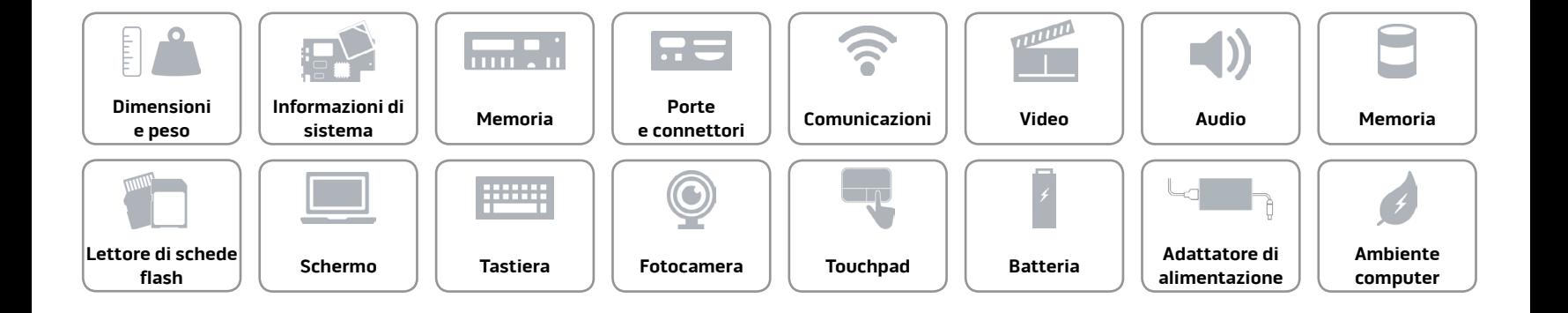